## **COM REGISTRAR-SE A L'ATLES?**

Per participar a l'ATLES cal que et registris completant el formulari que es troba a la pàgina d'inici del projecte: http://www.atlasdeladiversidad.net/ca/professor/register

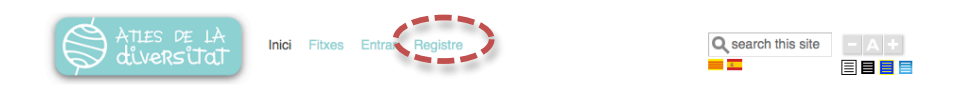

Benvingut a l'Atles de la Diversitat

L'ATLES DE LA DIVERSITAT és una innovadora eina pedagògica. Es compon d'una xarxa d'escoles que gràcies a la col·laboració mútua ha genera una de les bases de dades sobre la diversitat cultural més importants i exteses del món. Un espai en el qual es pretèn recollir les particularitats pròpies de cada lloc a partir del criteri i la visió subjectiva dels participants.

L'ATLES és també un lloc de trobada, de reflexió i d'aprenentatge col·laboratiu. Una manera de promoure, a través de les TIC, la igualtat, la tolerància el multilingüisme i el pluralisme en totes les seves expressions.

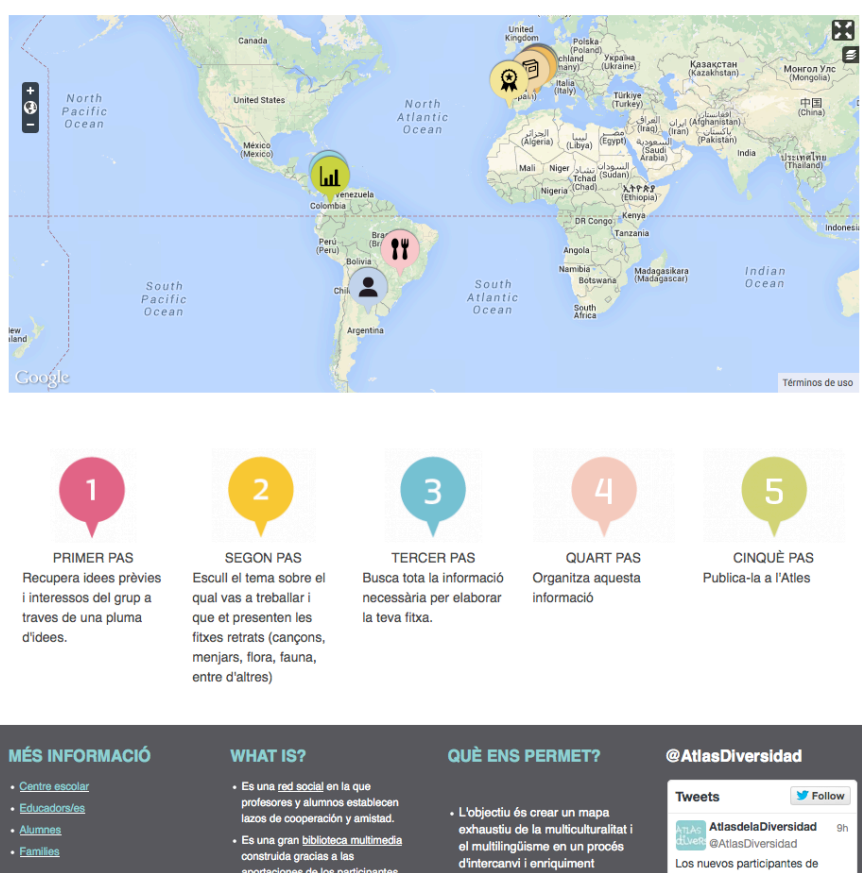

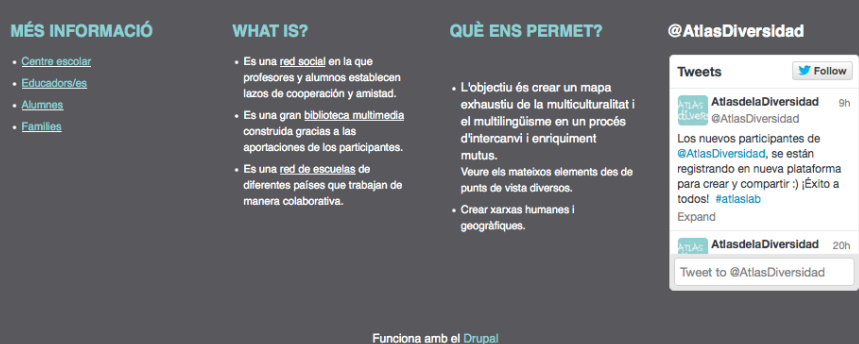

Un cop allà, trobaràs el següent formulari:

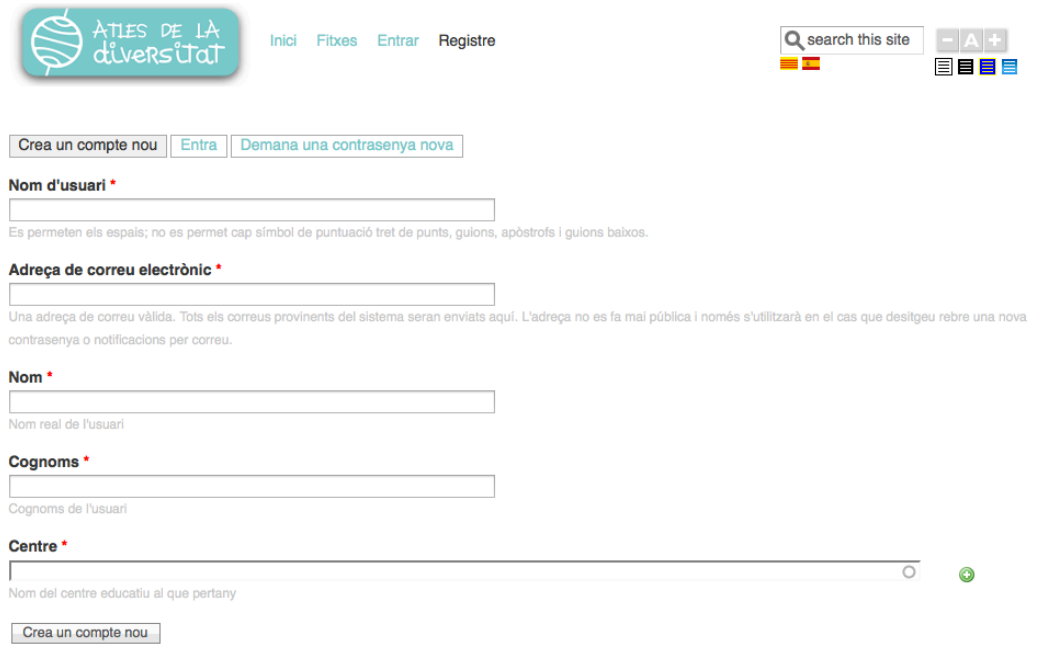

Completa el **formulari** amb les teves dades com a educador / a i el nom del centre / escola que estàs representant. Per a això hauràs de disposar de la següent informació:

- Nom d'usuari
- Adreça de correu electrònic que utilitzaràs per treballar com a professor / a
- Dades personals: nom i cognom
- Nom del Centre / Escola

Crea un compte nou

Per finalitzar el procés has de fer clic a

Un cop enviat el formulari rebràs informació (a l'adreça electrònica amb què t'hagis inscrit) perquè sàpigues exactament com començar a participar en el projecte.

**ATENCIÓ!** És imprescindible que el compte de correu electrònic que s'introdueixi en el formulari sigui real i estigui escrit correctament (no ha de contenir accents, lletres especials, ni caràcters estranys), ja que a ella arribaran les dades d'accés i totes les comunicacions importants.